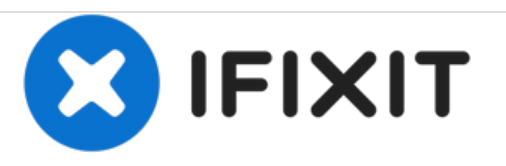

# **Lenovo IdeaPad U410 Hard Drive Replacement**

Guide on how to replace the hard drive from your Lenovo U410 IdeaPad.

Written By: Jeff Nyheim

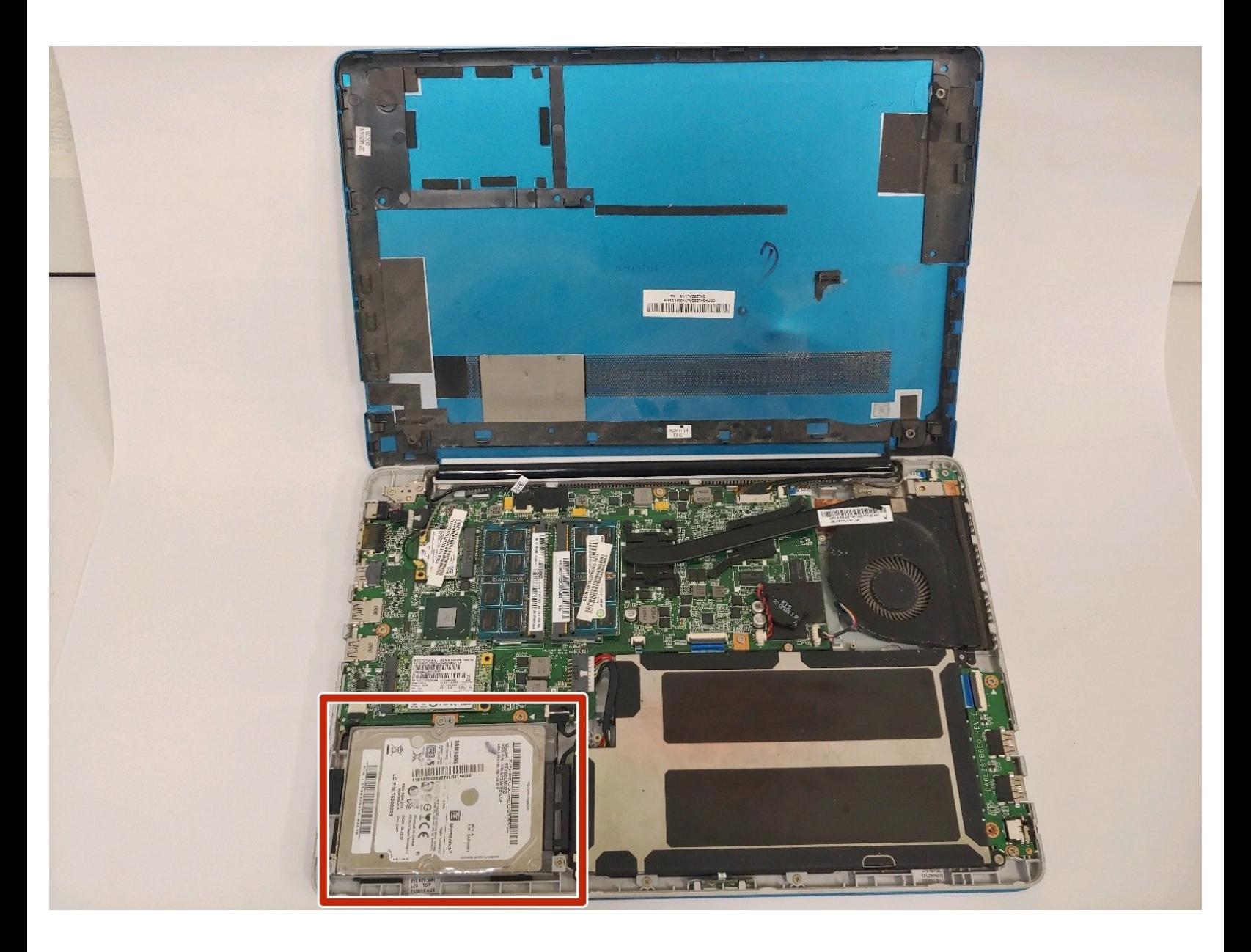

## **INTRODUCTION**

This hard drive replacement guide will show you how to properly remove the hard drive from your Lenovo IdeaPad. The only tool mandatory for this guide will be a #1 Phillips head screw driver and a metal spudger.

# **TOOLS:**

- Phillips #1 [Screwdriver](file:///Item/Phillips_1_Screwdriver) (1)
- Metal [Spudger](file:///Item/Metal_Spudger) (1)

#### **Step 1 — Bottom Cover**

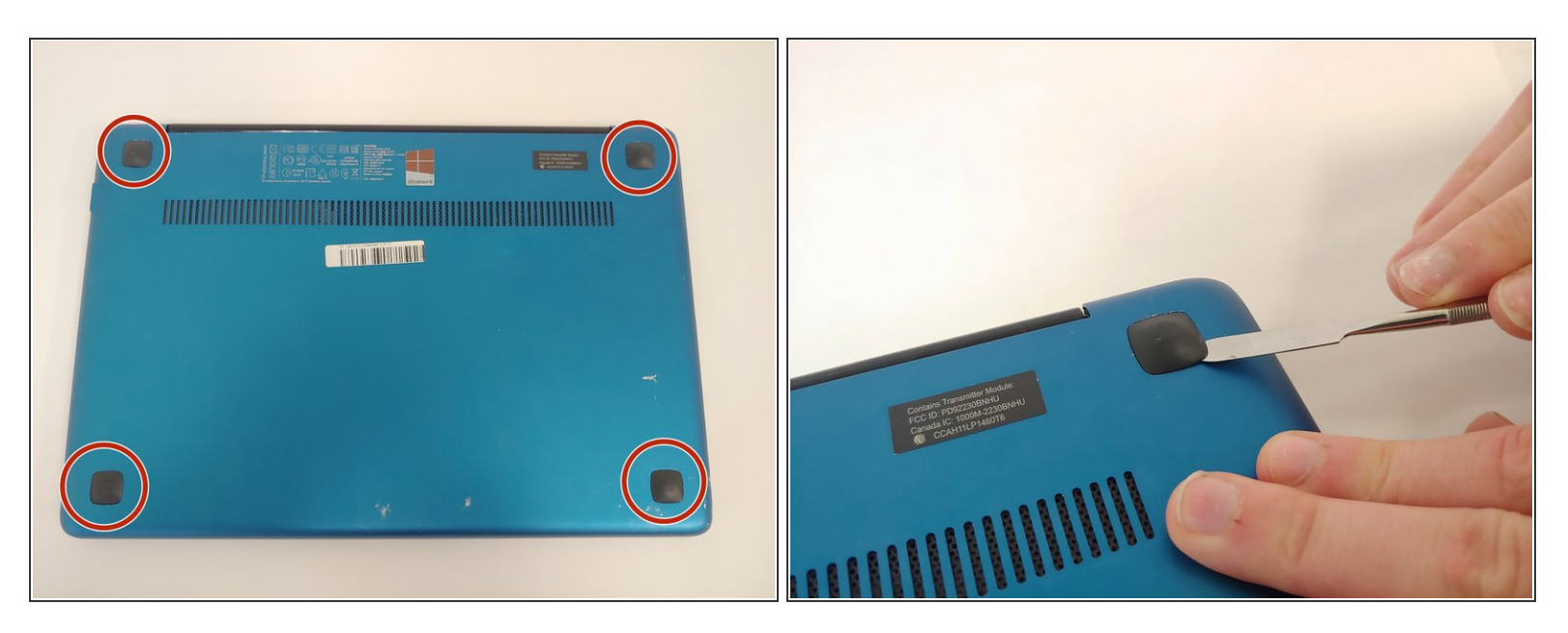

Using the metal spudger, remove all the rubber squares on the bottom of the laptop.

#### **Step 2**

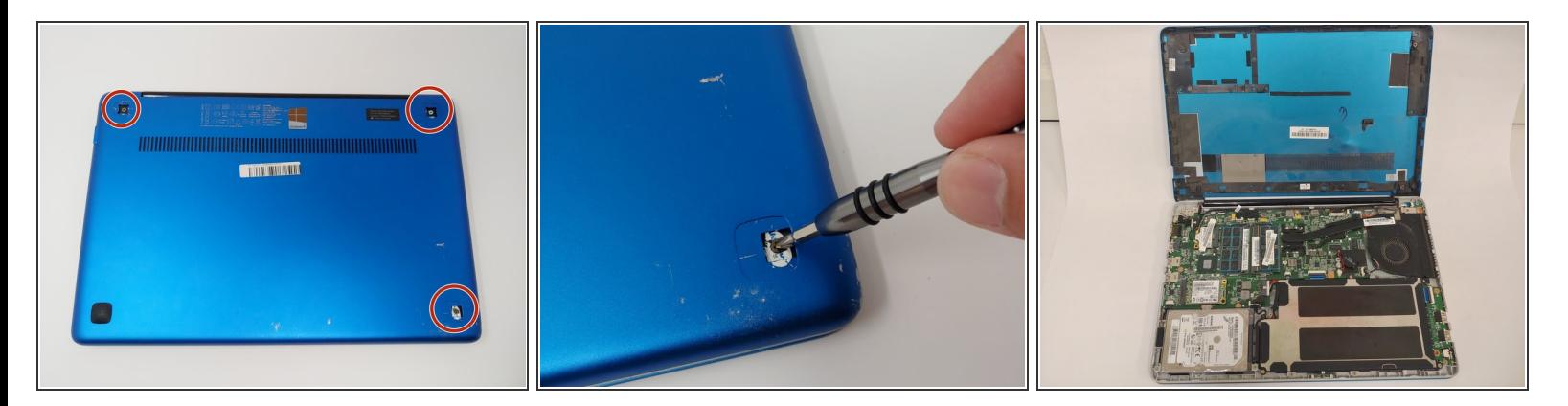

- Remove the three 6 mm Phillips #1 screws holding the panel on the laptop.
- Pry the panel from the laptop using your hands or the metal spudger if necessary.

#### **Step 3 — Hard Drive**

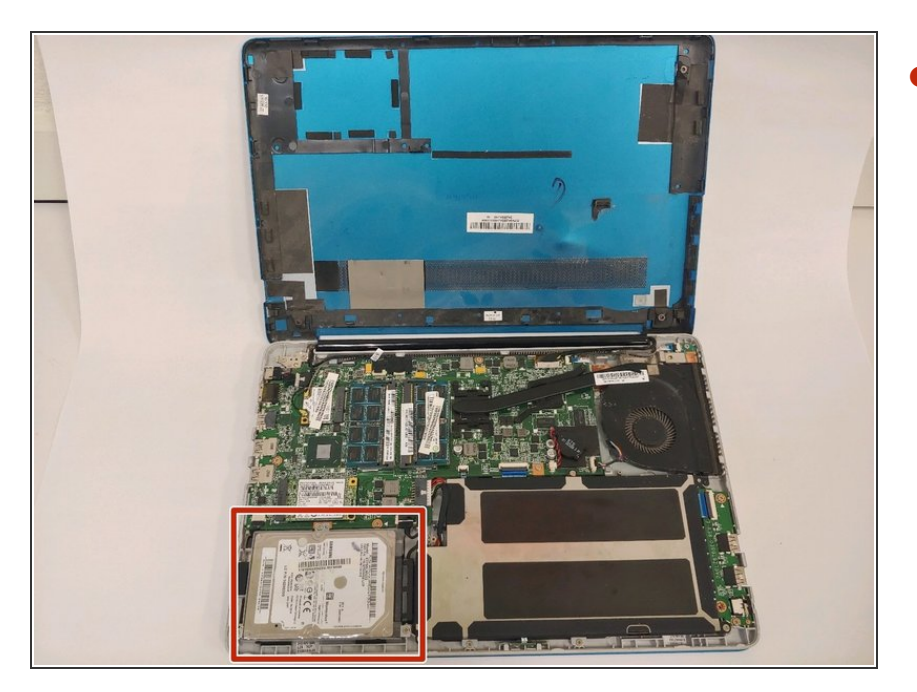

Locate the hard drive in the bottom left corner.  $\bullet$ 

## **Step 4**

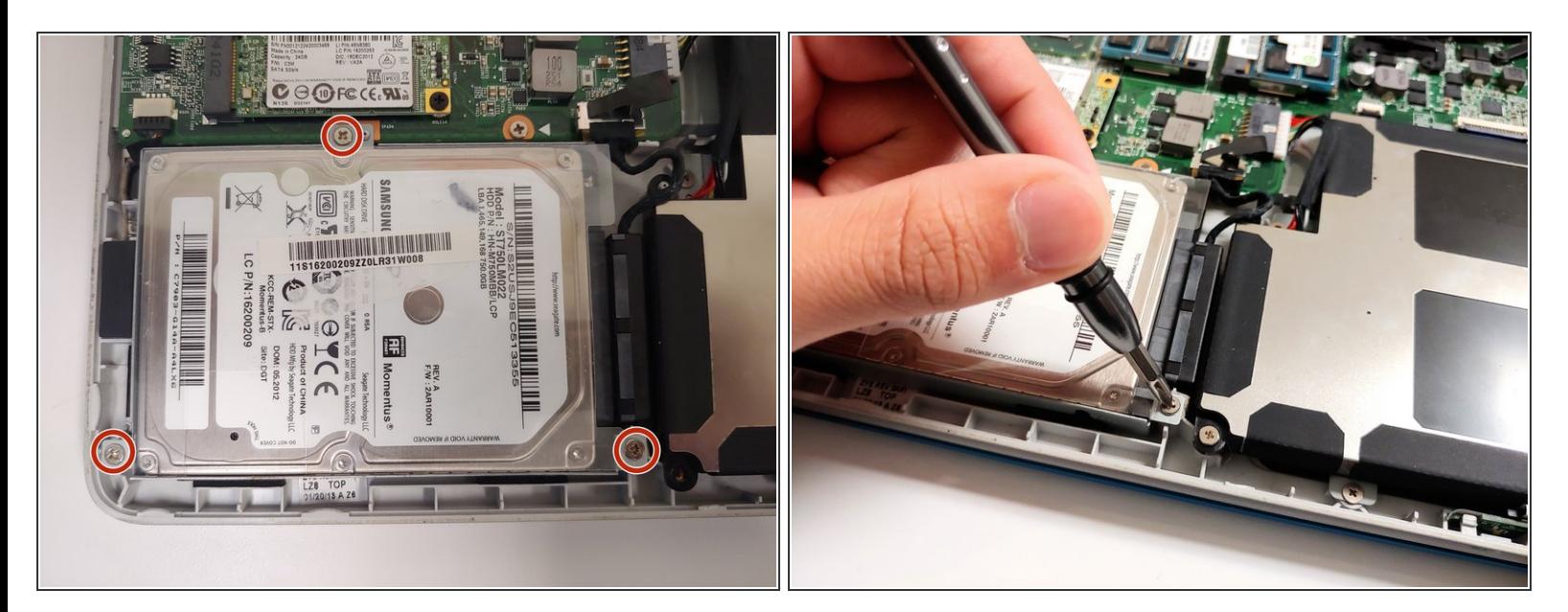

Use the Phillips #1 screwdriver to remove the three 3mm screws located on the rim of the hard drive.  $\bullet$ 

#### **Step 5**

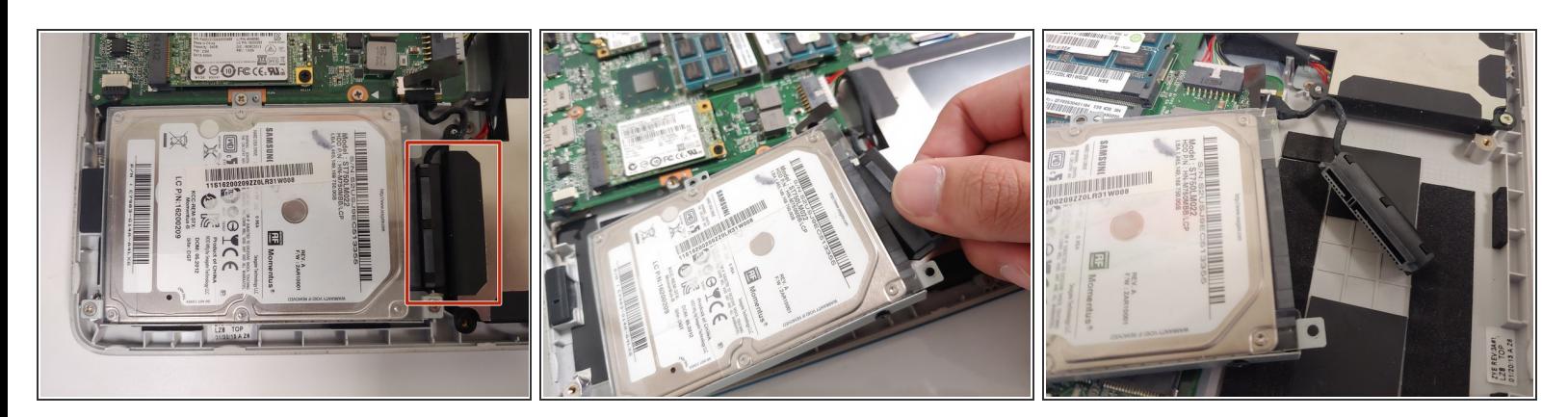

Use your fingers to detach the black connector from the hard drive.

## **Step 6**

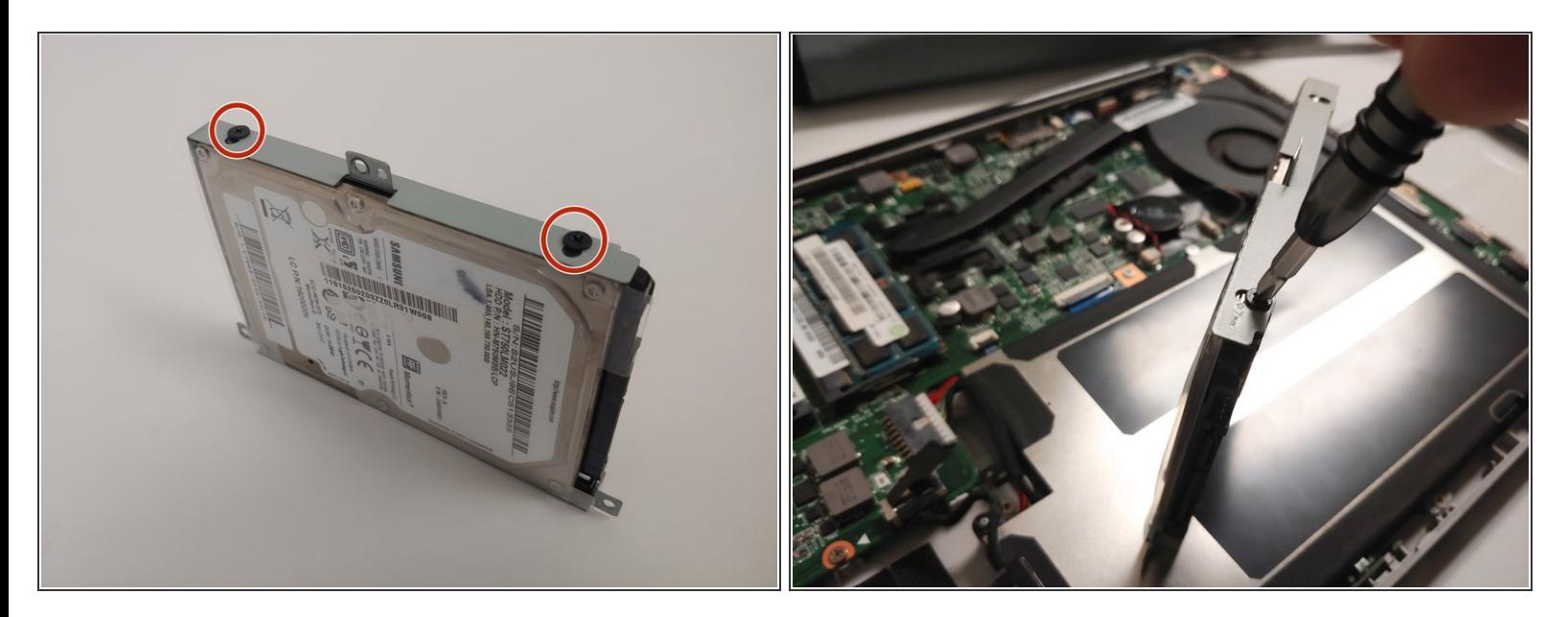

Unscrew the four screws on either side of the hard drive with the Phillips #1 screwdriver.

## **Step 7**

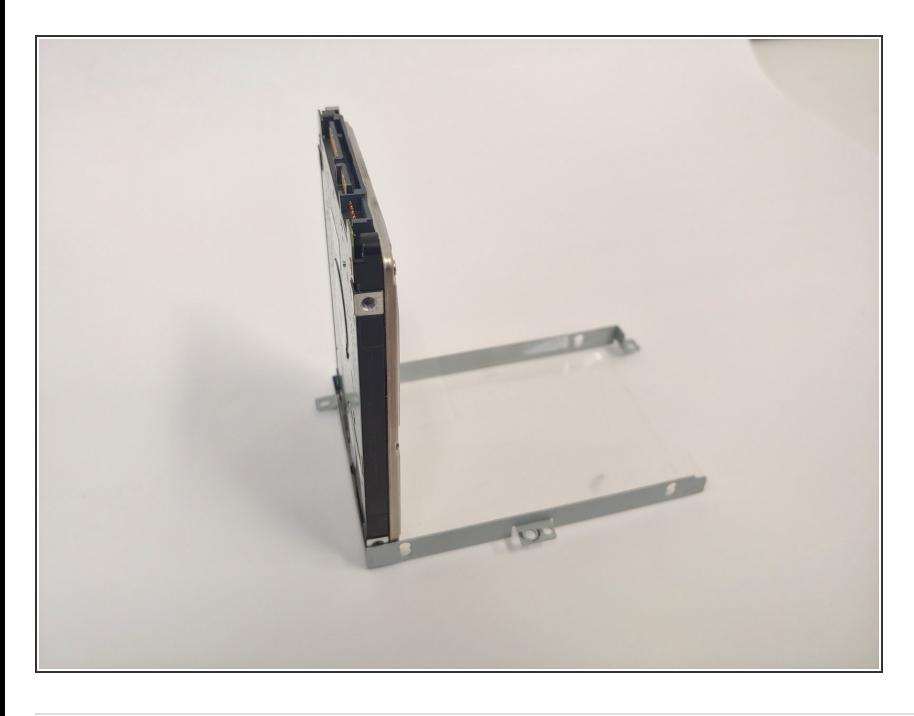

Use your fingers and gently lift the hard drive from the case it was screwed into.  $\bullet$ 

To reassemble your device, follow these instructions in reverse order.